## **Utilisation des affichages combinés**

En dépit du fait que vous pouvez changer l'information qui paraît dans un affichage, chaque affichage présente à la fois une quantité limitée de renseignement. Une *affichage combiné* contient des volets supérieur et inférieur. En recourant à un affichage combiné, on présente dans le volet supérieur de l'affichage des informations qui sont différentes de celles présentées dans le volet inférieur. Par exemple, vous pouvez composer un affichage ayant le Diagramme de Gantt dans le volet supérieur et un Graphe des ressources dans le volet inférieur. Il vous est même permis de remplacer l'affichage d'un volet à la fois.

Vous pouvez obtenir un affichage combiné en sélectionnant un des affichages combinés prédéfinis, comme l'affichage Entrée des tâches, montré à la Figure4-8. La barre de fractionnement divise les deux volets, et les menus de la barre s'appliquent toujours au volet actif de l'affichage. Dans un affichage combiné, le volet inférieur est automatiquement lié au volet supérieur. Par exemple, à la Figure 4-8, la tâche active est Conception du format du manuel dans le volet supérieur. L'information qui est fournie dans le volet inférieur est celle particulière à la tâche Conception du format du manuel.

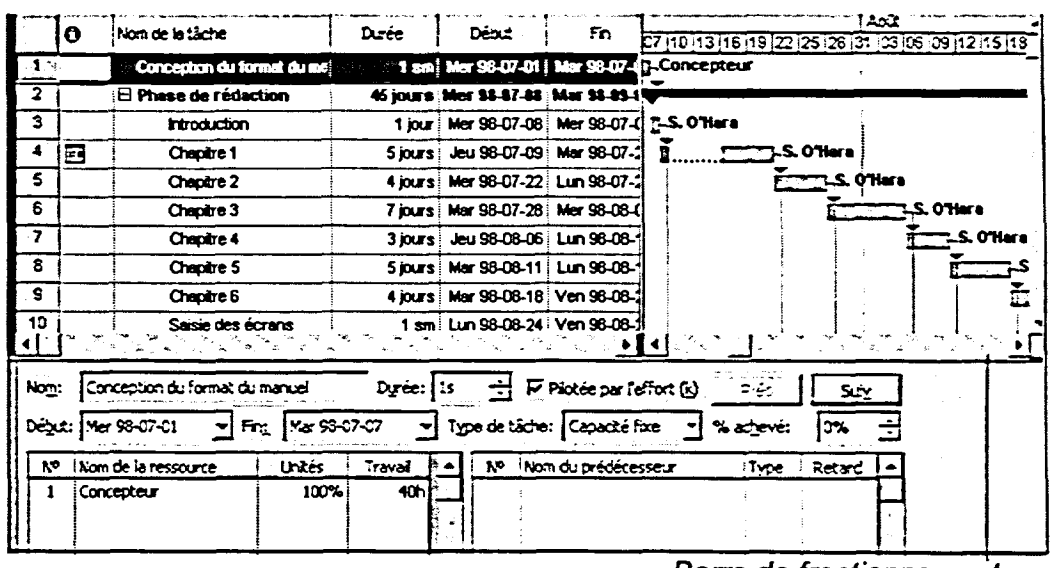

**Barre de fractionnement horizontal** 

*Figure 4-8 : L'affichage Entrée des tâches* 

À l'opposé, vous pouvez fractionner tout affichage existant en volets et remplacez l'information dans l'un des deux volets à la fois. Dans un *affichage à un seul volet,* la barre de fractionnement horizontale est située sous la flèche bas de la barre de défilement verticale, comme le fait voir la Figure 4-9. La